## Statistical Graphs Using R

### Jing Li

jing.li@sjtu.edu.cn

<http://cbb.sjtu.edu.cn/~jingli/> Dept of Bioinformatics & Biostatistics, SJTU

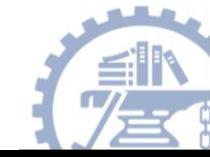

### Graphs using R

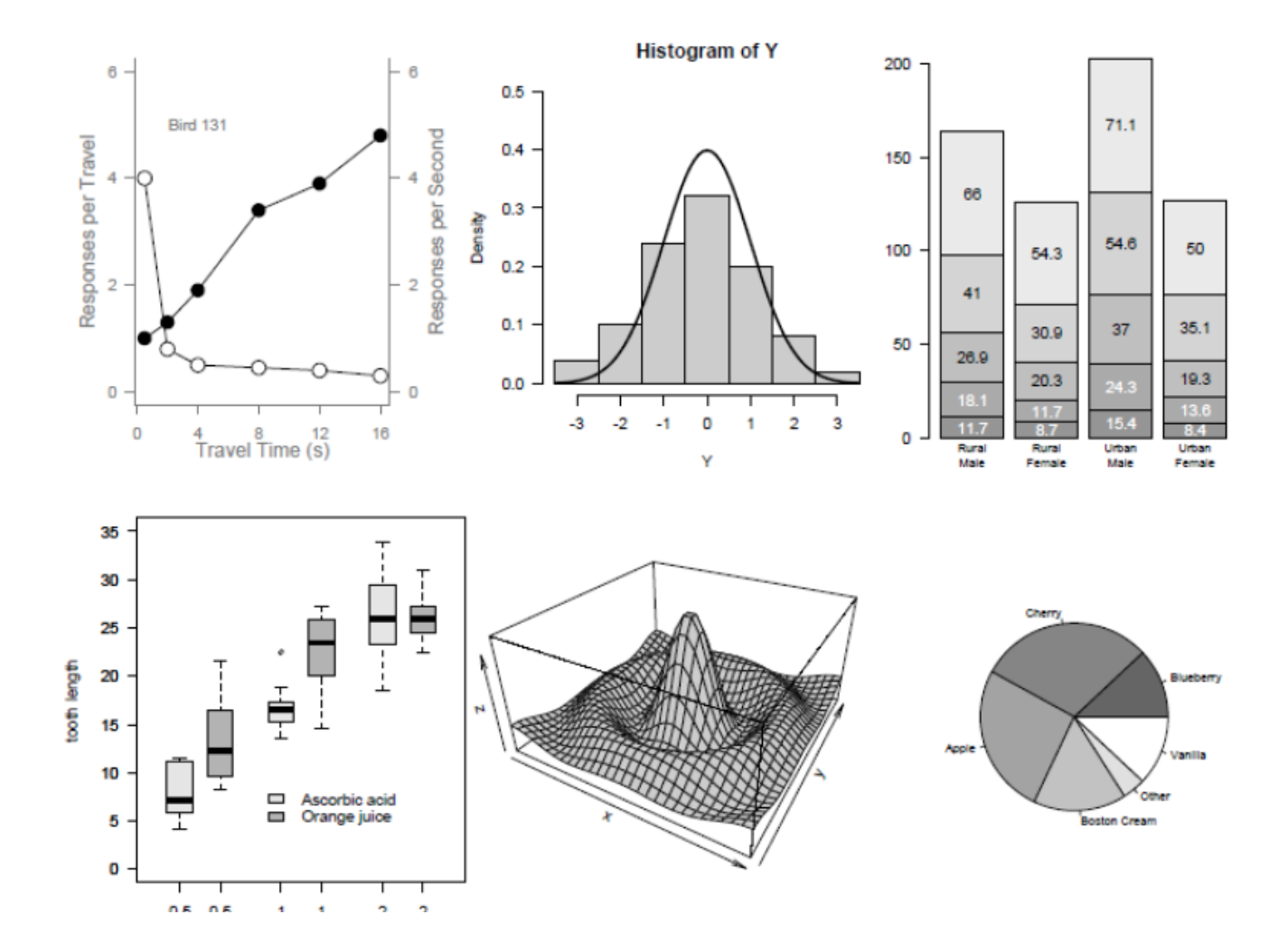

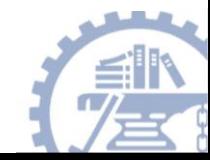

### More examples …

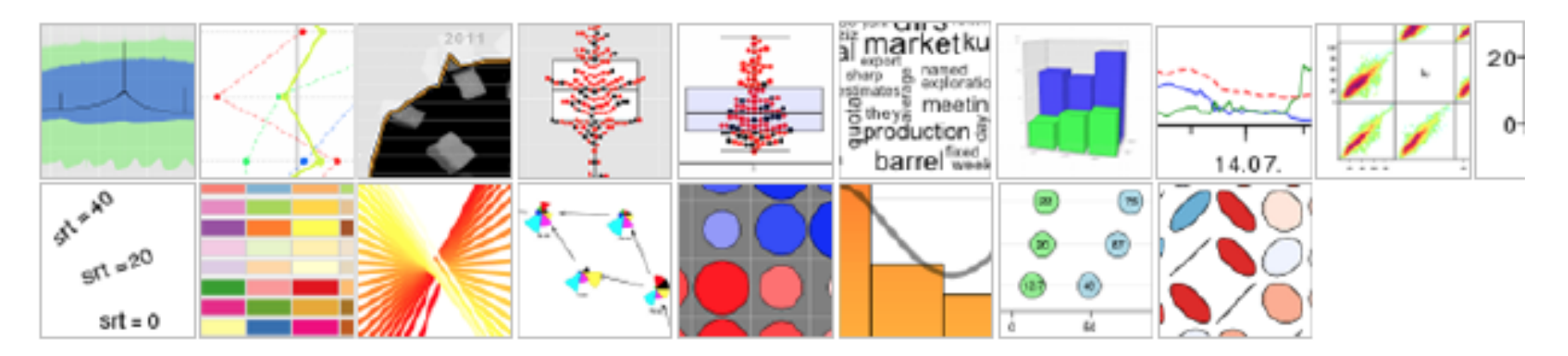

#### tries

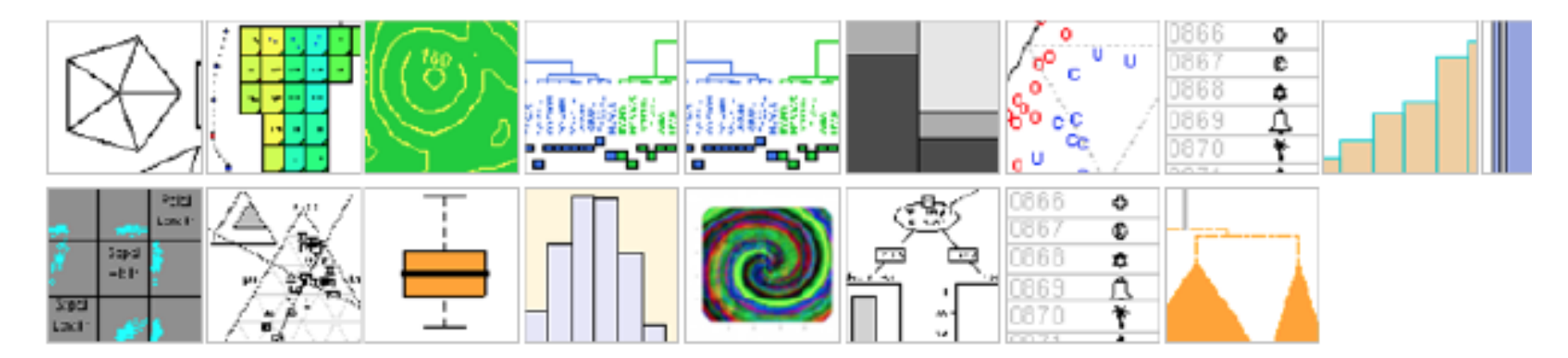

http://addictedtor.free.fr/graphiques/

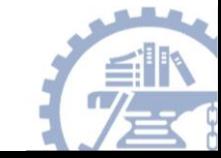

# Simplest example

•  $x < -seq(0, 2 * pi, 0.1)$ plot(x,sin(x)) plot(x,cos(x))

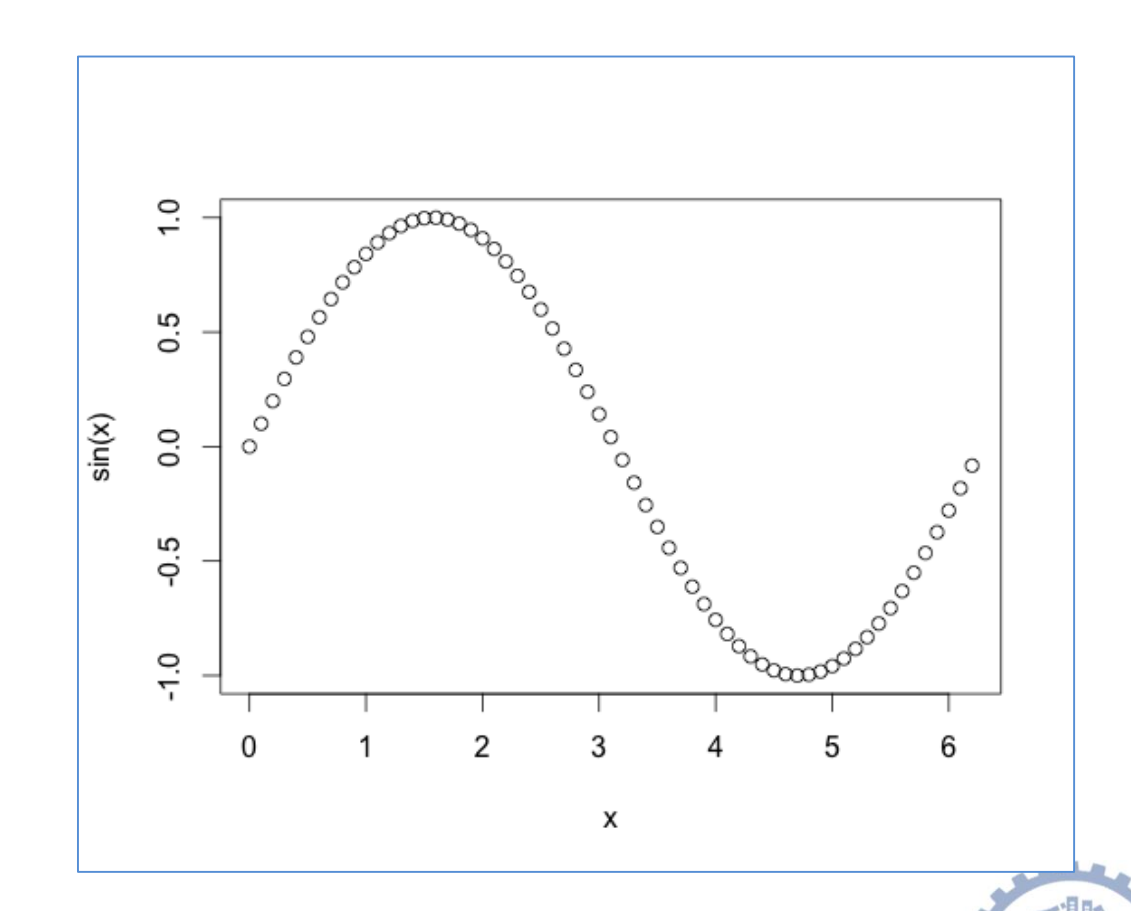

### Import data

- >mydata<-read.csv(file="C\\librarian.csv", header=T)
- >head (mydata, 2)
- >dim(mydata)
- >names(mydata)

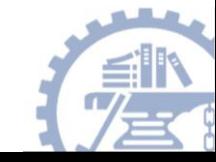

### Scatter plot

**plot**(mydata\$base\_score,mydata\$score1, xlab="Baseline", ylab="2weeksFu", main="Scatter Plot", col="blue", pch=10)

col specify a color xlab X axis label pch specify a symbol main the main title

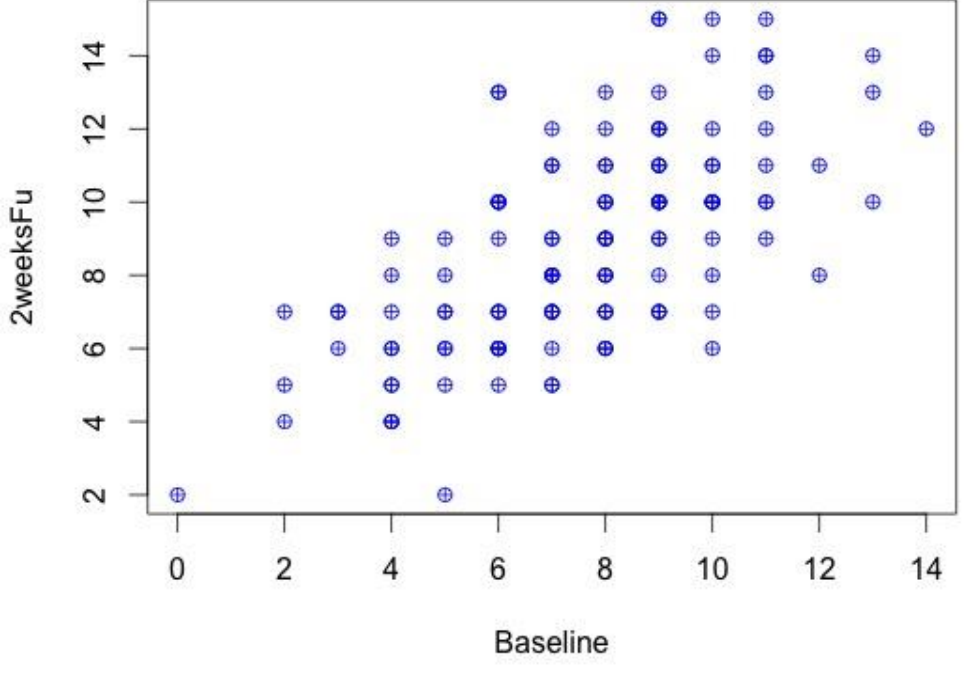

**Scatter Plot** 

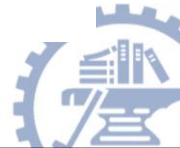

# plot

### plot(x, y, parameters...)

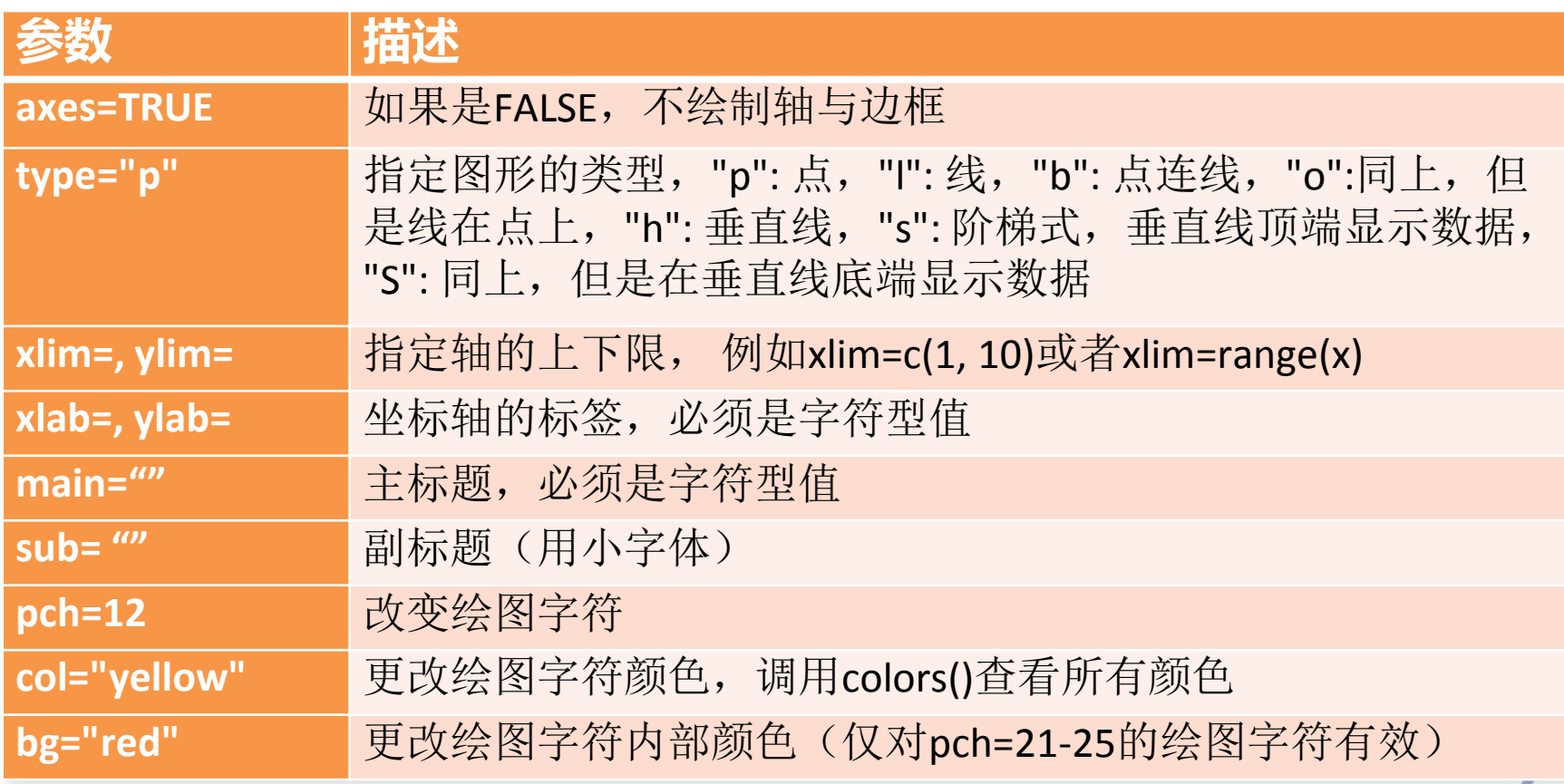

### Plot symbols in R

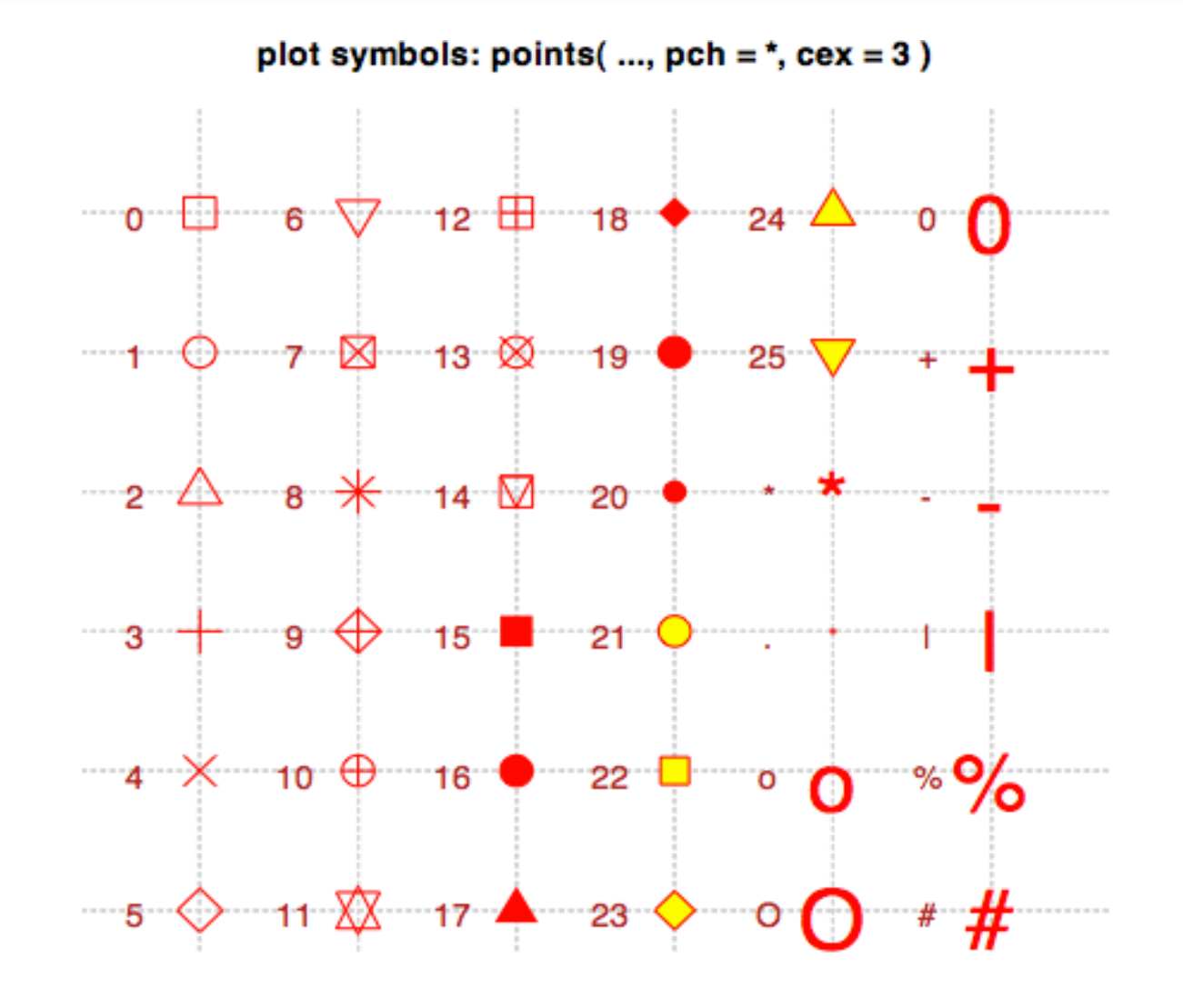

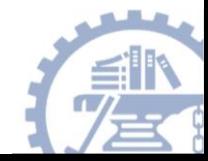

## Plot parameters: col & type

#### **col**

- "blue"
- "red"
- "yellow"
- …
- colors()

#### **type**

- "p" for points
- "l" for lines
- "o" for both 'overplotted' ,
- "h" for 'histogram' like (or 'highdensity') vertical lines
- "s" for stair steps,
- "S" for other steps

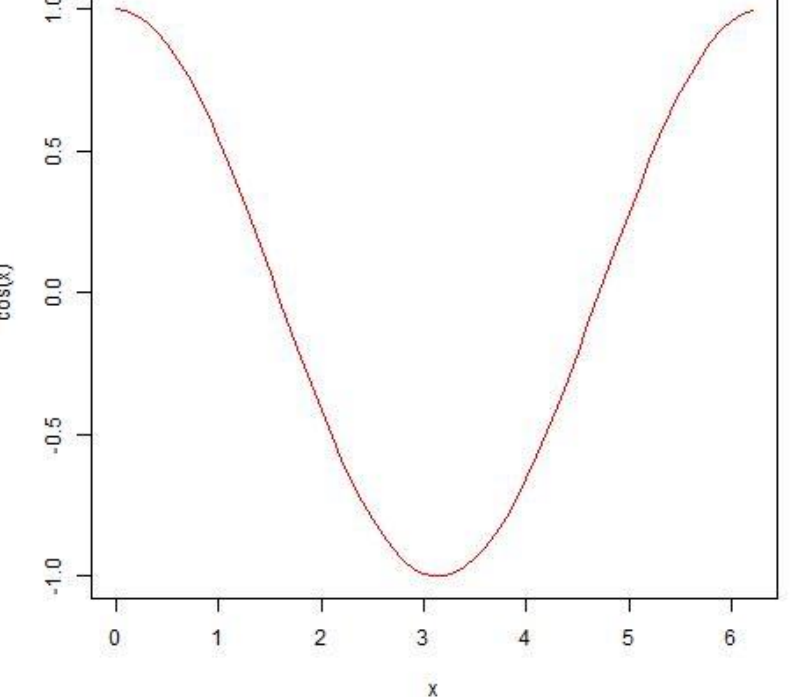

#### **Example**

x<-seq(0,2\*pi,0.1) plot(x,cos(x),type="l",col="red")

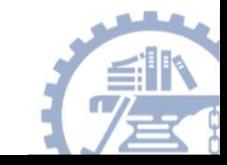

### Bar Chart

**barplot**(table(mydata\$education))

**barplot**(table(mydata\$education, mydata\$randomization), beside=TRUE, legend.text=TRUE )

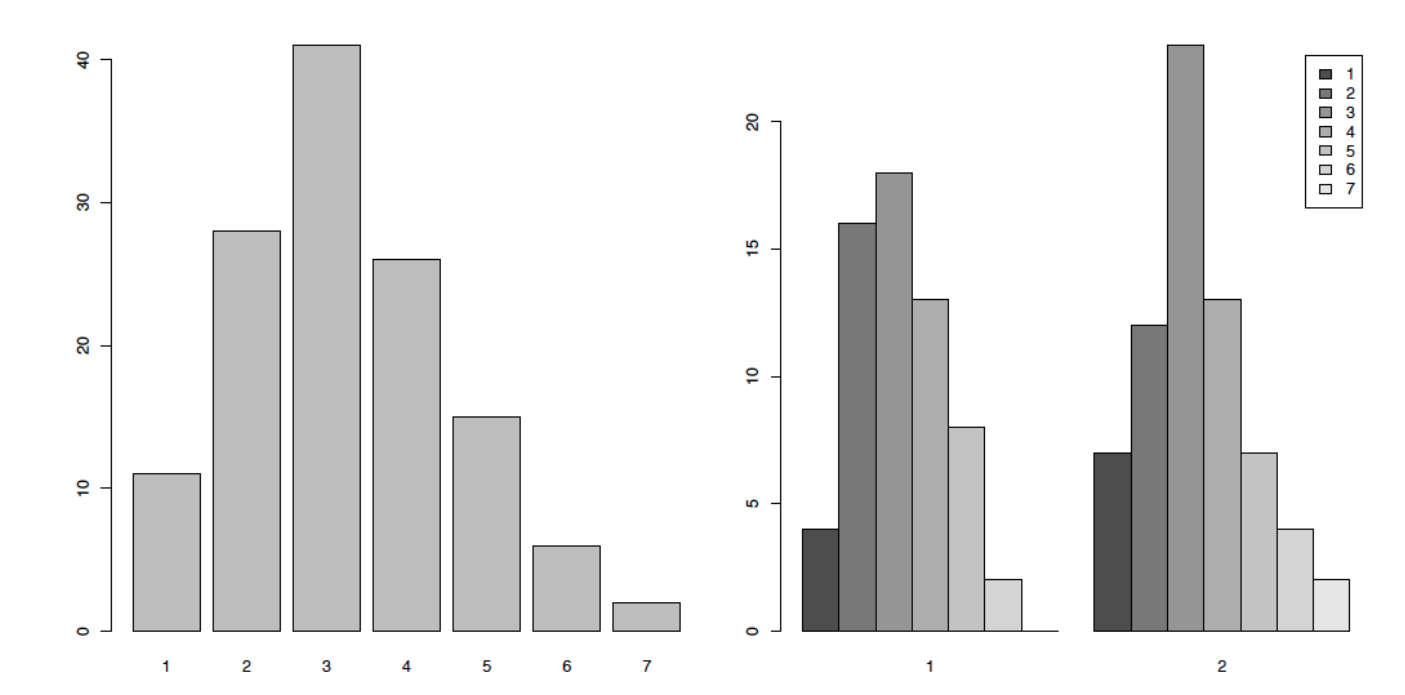

beside FALSE=stacked bars; TRUE=juxtaposed bars legend.text indicate whether a legend should be included

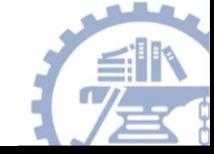

### Histogram

hist(mydata\$score1, main = "Histogram", xlab = "Number of questions correct on quiz")

hist(mydata\$score1, main = "Histogram", xlab = "Number of questions correct on quiz", breaks  $= 13$ )

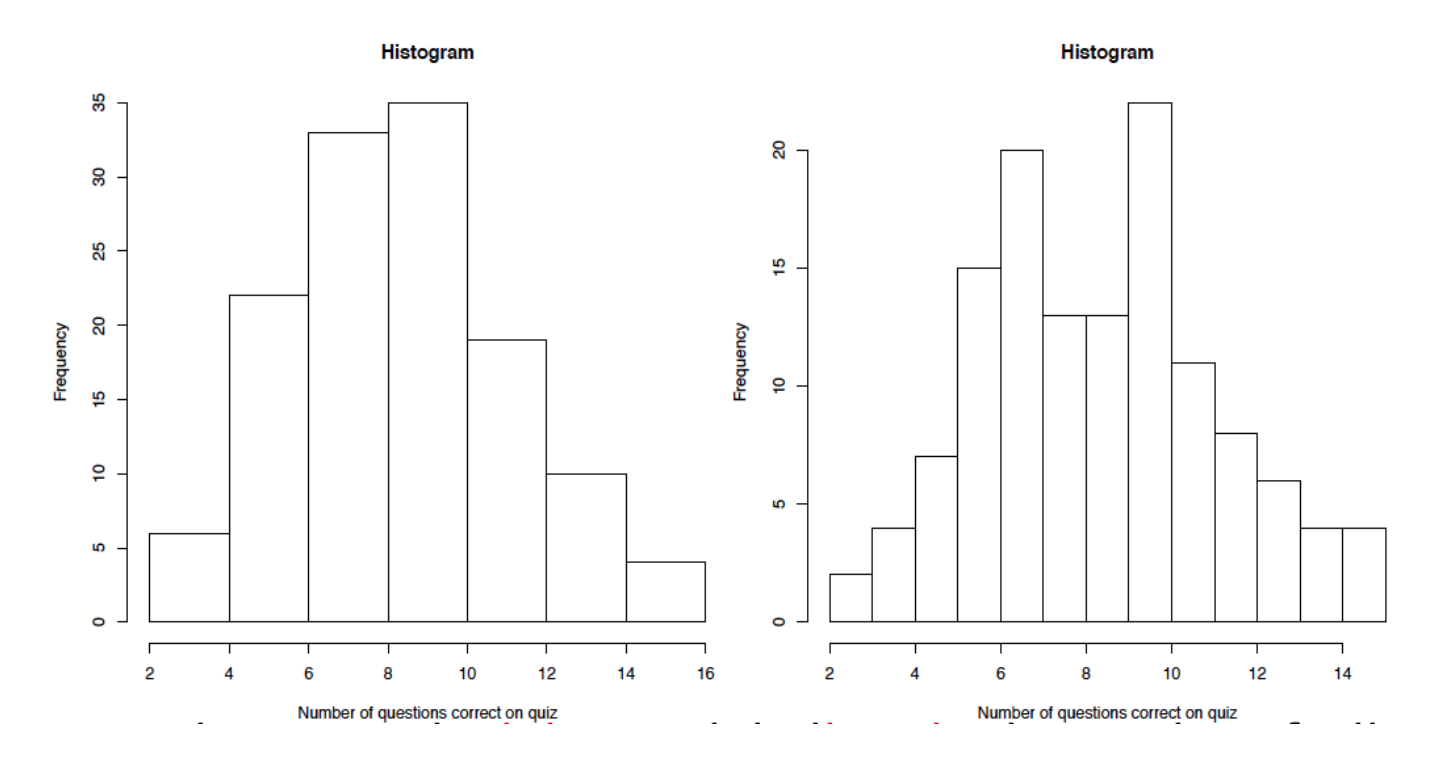

**breaks** the number of cells for the histogram

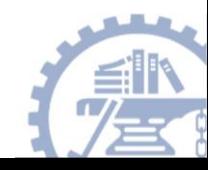

### Kernel Density Curve

plot(density(mydata\$score1),main="Kernel Density Curve", col="red")

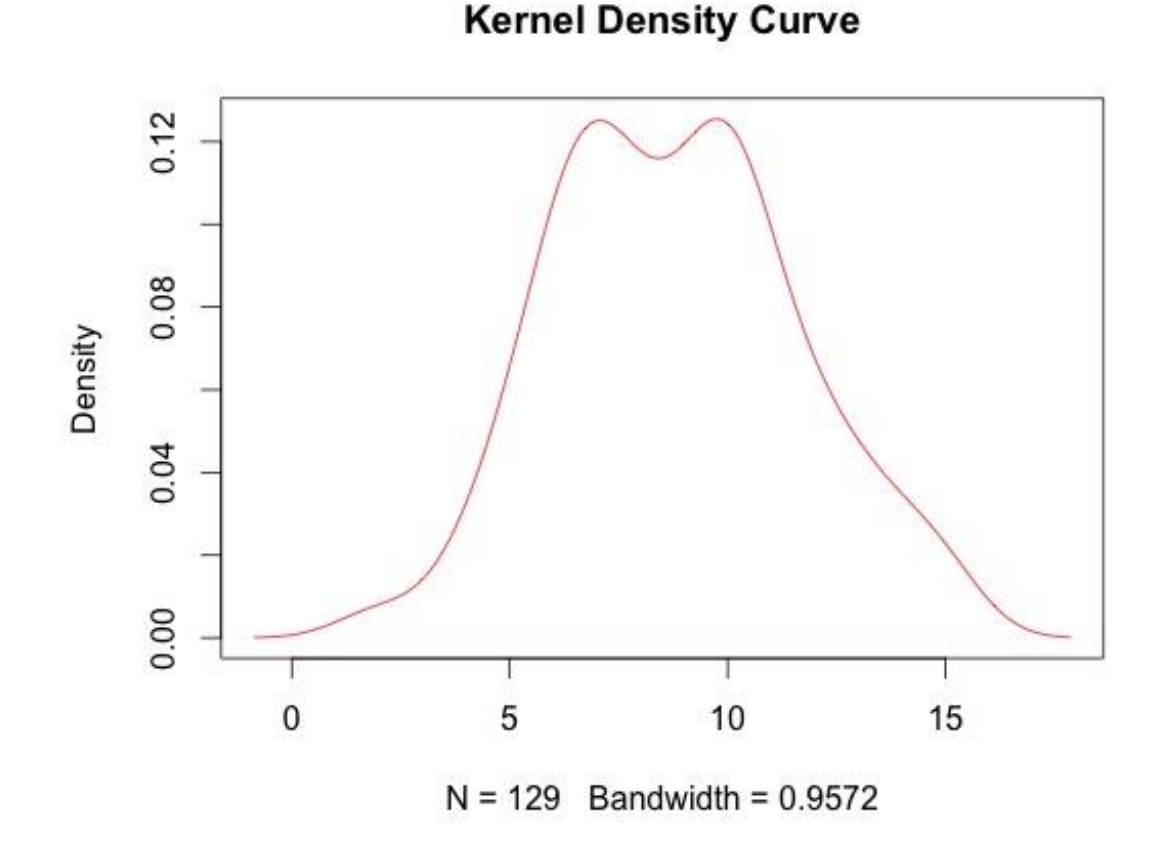

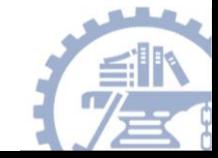

### Histogram+ Density curve

### • hist(x)

*hist(x, col="light blue", probability=TRUE, main=paste("skewness=", round(skewness(x), digits=2)), xlab="", ylab="")*

### • lines (density (x))

*lines(density(x), col="red", lwd=3)*

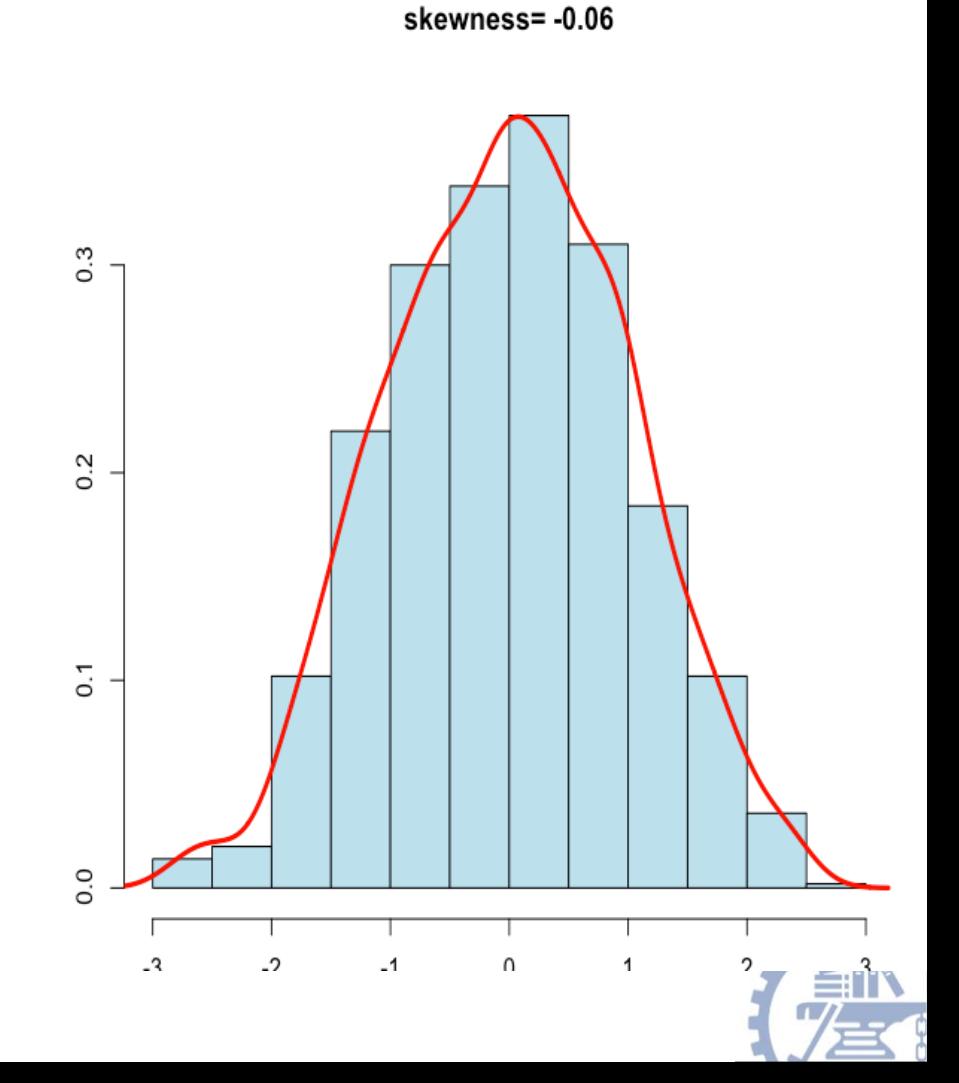

### **Boxplot**

hist(mydata\$base\_score, main = "", xlab = "Number of questions correct on quiz") boxplot(mydata\$base\_score, horizontal = T, xlab = "Number of questions correct on quiz")

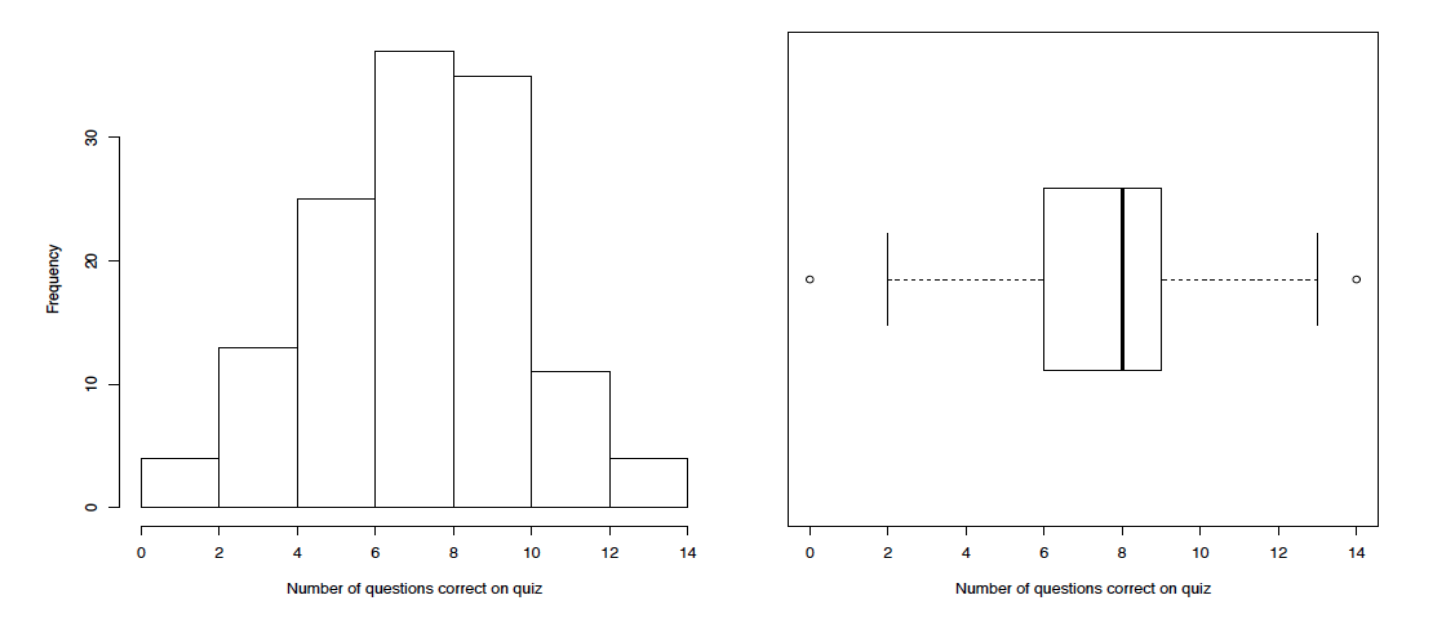

**horizontal** indicate if the boxplots should be horizontal

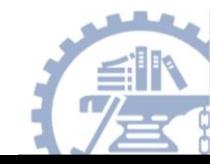

# Violin plot

install.packages("vioplot")

library(vioplot)

vioplot(x1,x2,….,names=,col=)

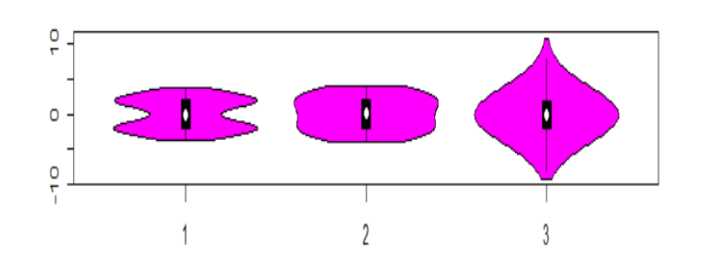

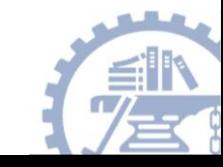

### Output of graph

**To redirect graphic output use one of the following functions. Use dev.off( ) to return output to the terminal.** 

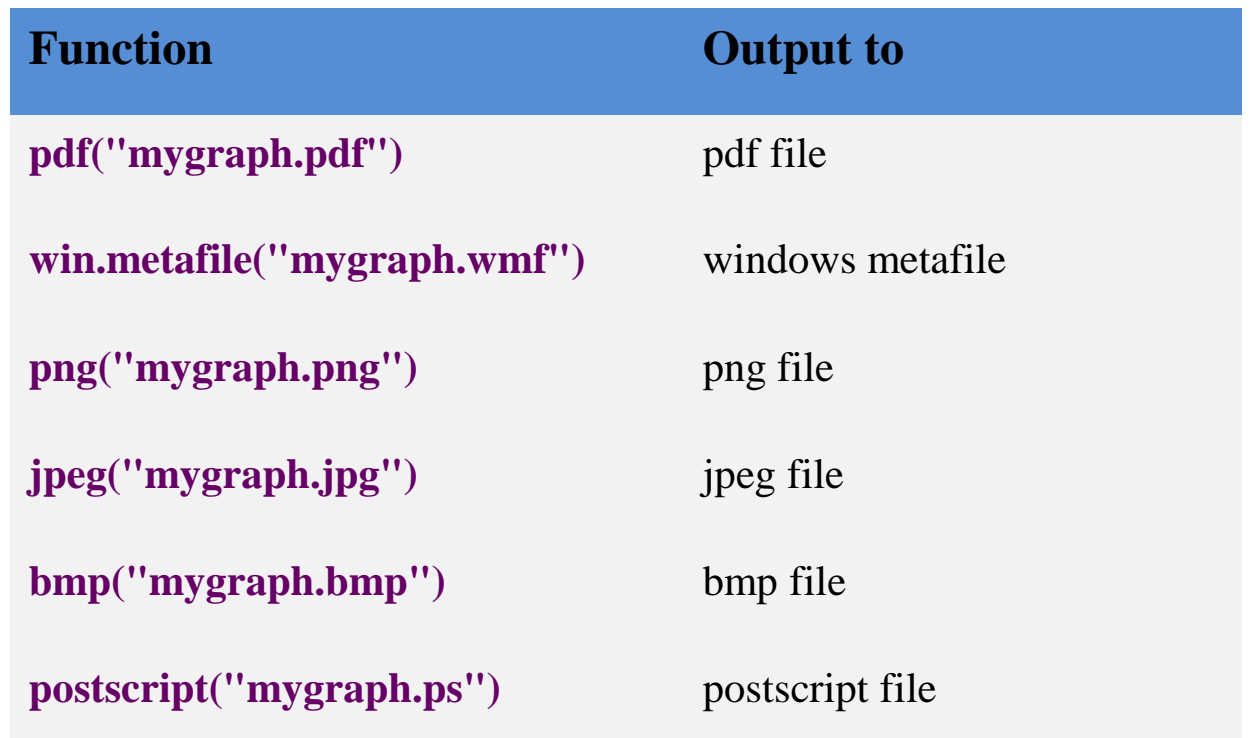

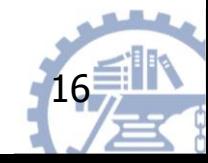

### Redirecting Graphs

### **# example - output graph to jpeg file jpeg("c:/mygraphs/myplot.jpg") plot(x) dev.off()**

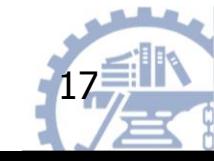

### More functions

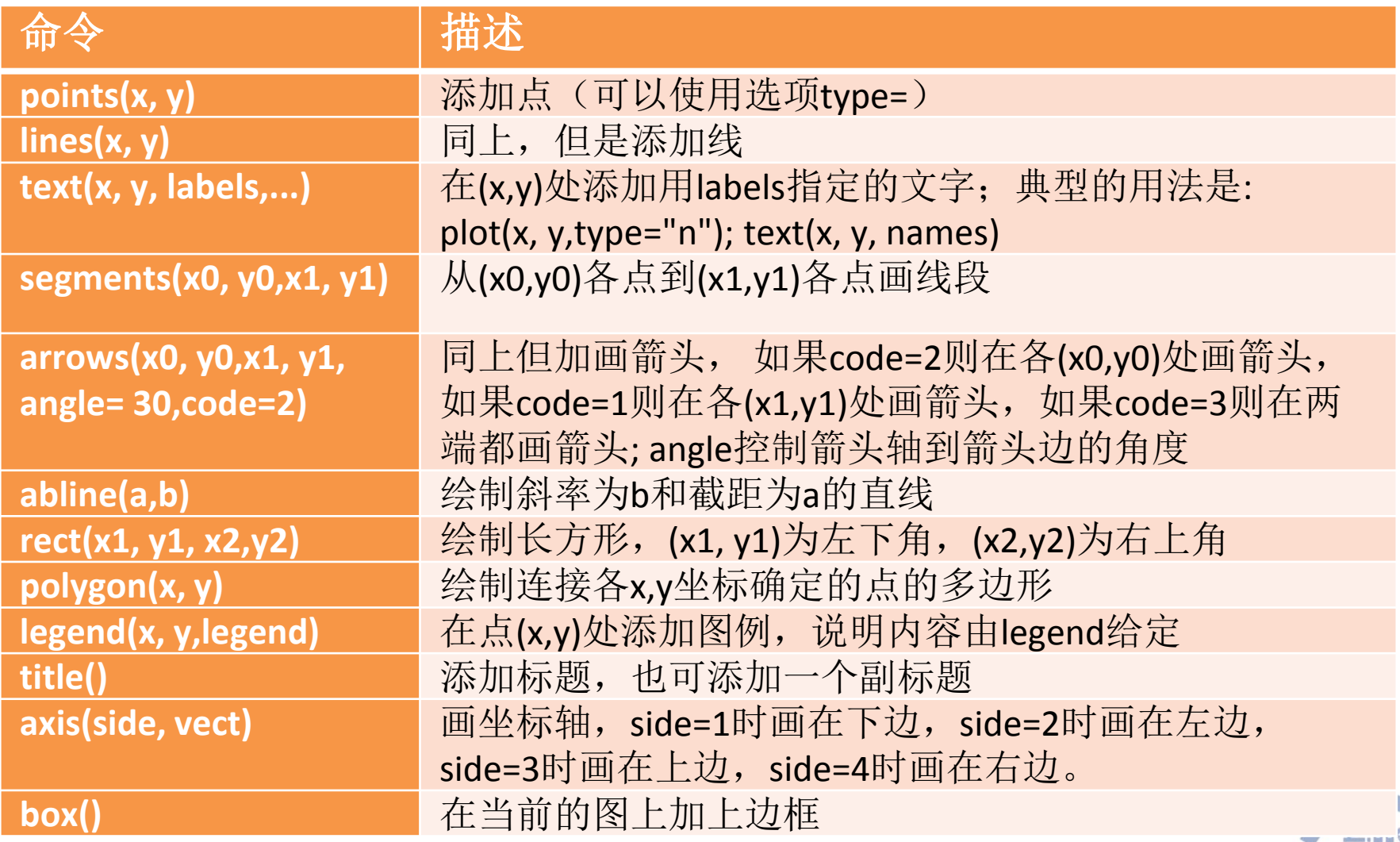

## Add legend & title

 $legend(x, y = NULL, legend, fill = NULL,$ col = par("col"), border="black", lty, lwd, pch…)

title(main = NULL, sub = NULL, xlab = NULL, ylab =  $NUL$ , line =  $NA$ , outer = FALSE, ...)

### Example

 $plot(x,sin(x), col="red", pch=20)$  $legend("topright", "sin(x)", pch = 20, col='red")$ title("The model")

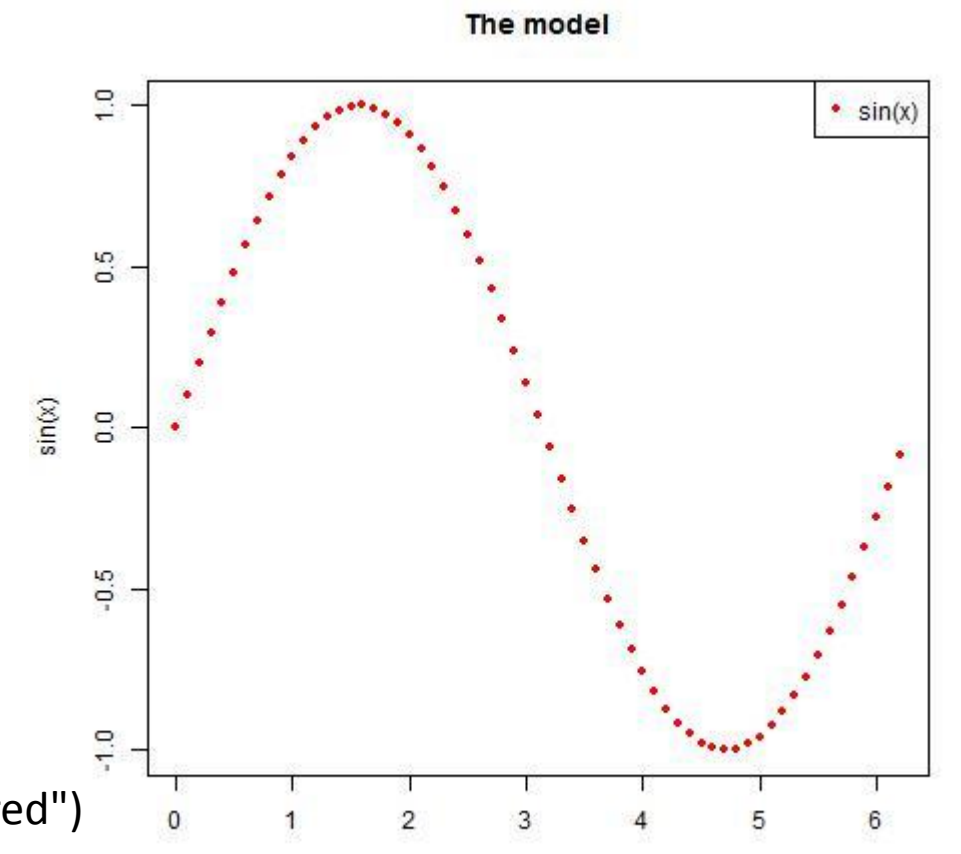

 $\mathsf X$ 

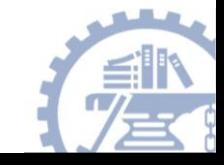

## Add point / line

- lines(x, y, …) : 在图像增加线
- points(x, y, ...) : 在图像上增加点
- rect(x1, y1, x2,y2) : 绘制长方形, (x1, y1)为左下角, (x2,y2)为右上角
- polygon(x, y) : 绘制连接各x,y坐标确定的点的多边形

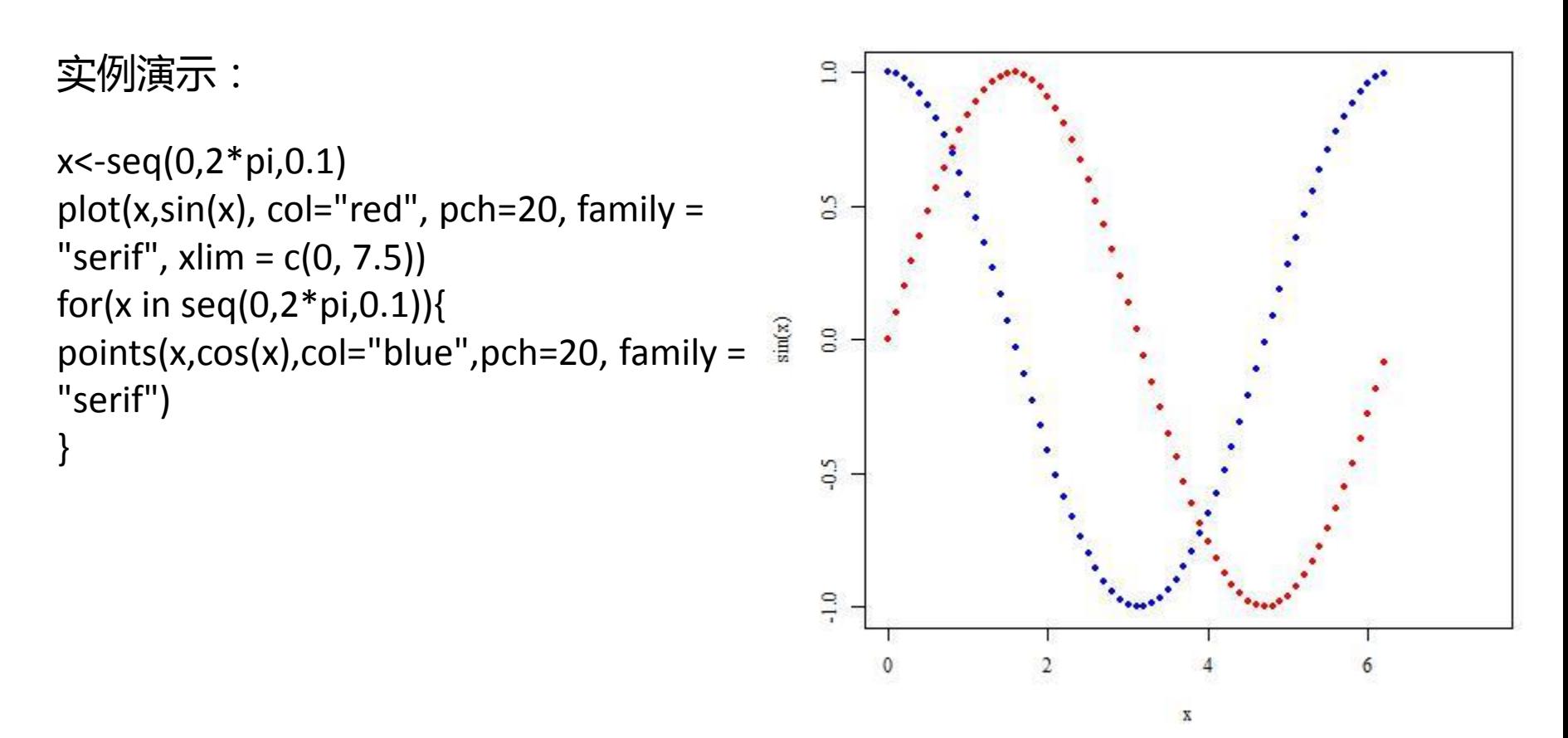

# Options

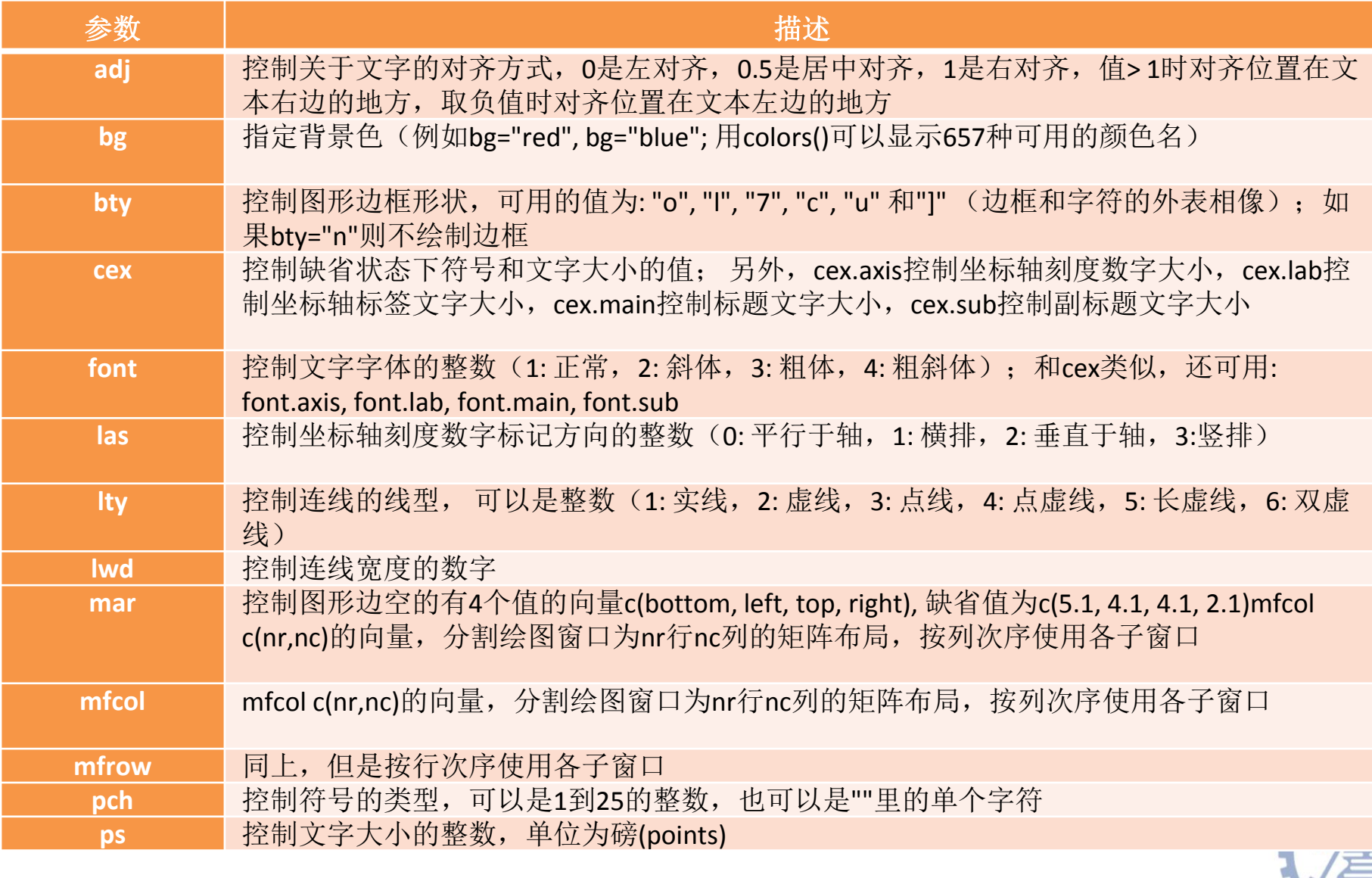

## Splitting Graph

mat <- matrix(1:4, 2, 2) > mat  $[$ ,1 $]$  $[$ ,2 $]$  $[1,] 1 3$ [2,] 2 4 >layout(mat) >layout.show(4)

x<-seq(0,2\*pi,0.1) plot(x,sin(x)) plot(x,cos(x))  $plot(x,2*x+3)$ plot(x,x\*0+3)

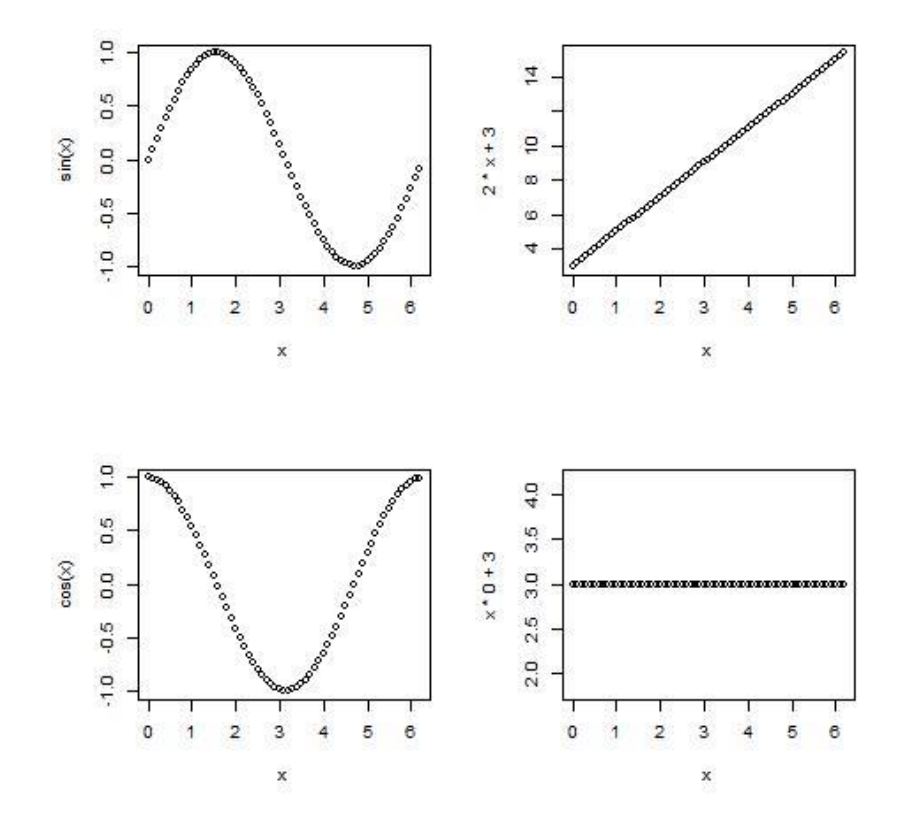

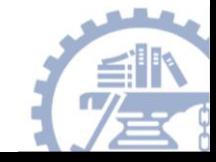

## Exercise (1)

- >x <- stats::runif(12); y <- stats::rnorm(12)
- $>$  i <- order(x,y);  $x < x[i]$ ;  $y < -y[i]$
- > plot(x, y, main="arrows(.) and segments(.)")
- > ## draw arrows from point to point :
- > s <- seq(length(x)-1)# one shorter than data
- $>$  arrows(x[s], y[s], x[s+1], y[s+1], col= 1:3)
- $> s < -s$ [-length(s)]
- $>$  segments(x[s], y[s], x[s+2], y[s+2], col= 'pink')

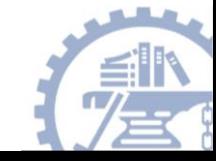

## Exercise (2)

- Draw a boxplot for chew score in mydata (librarian.csv)
- Draw a boxplot plot for age stratified by randomization
- Draw a histogram with density line for score2
- Draw a scatter plot for score1 versus score2

\* Each graph has different color, type (point, line) \*\* Shown your own style, save your graphs as jpeg file

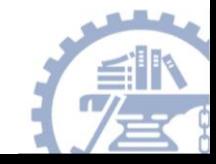

## Exercise (3)

Based on the data in Lab 1-exercise2, display the sample means of each scenario with boxplot in one figure file.

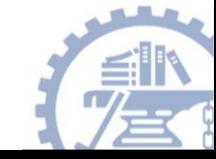

## Exercise (4)

We have a discrete probability distribution as following graph:

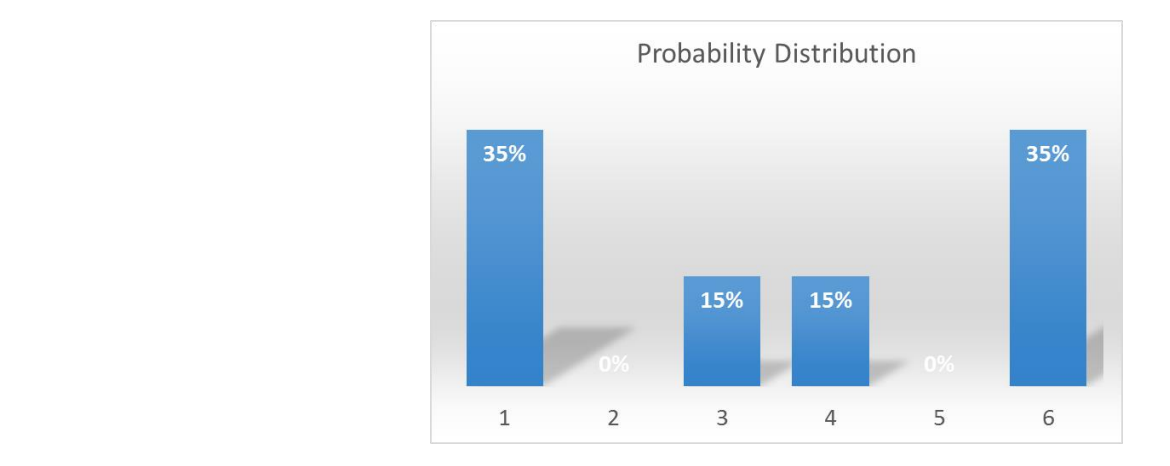

- (1) With sample size n=4, please take samples from this distribution randomly, and repeat 10,000 times. Then display the distribution of sample means and the mean and SD of sample means.
- (2) Perform similar work with sample size n=20, and 100.

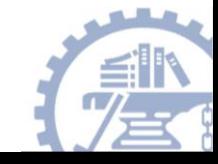